# Αριθμητικοί Υπολογισμοί & Μεταβλητές

#### Κεφάλαιο 2<sup>ο</sup> + 3<sup>o</sup>

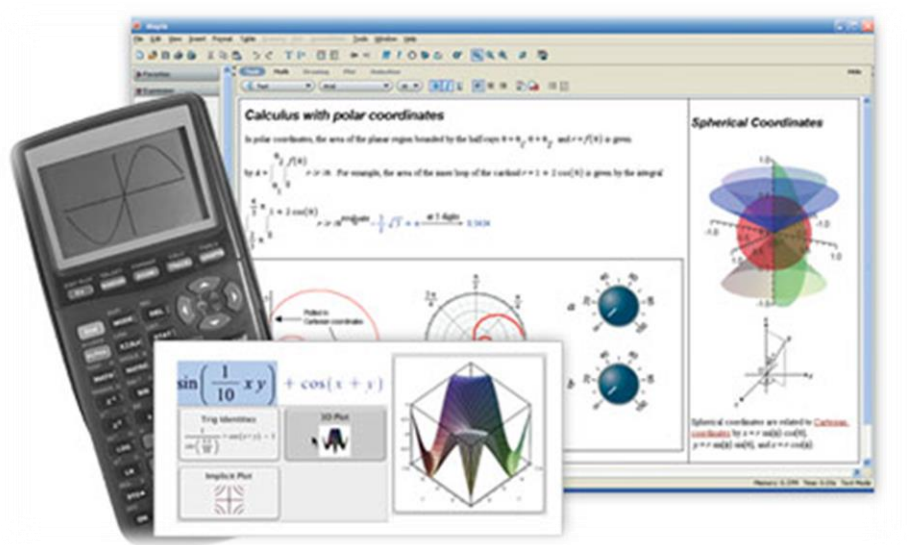

Ά. Γιαννούλας

# Γενικά

- Τα κενά στις εντολές αγνοούνται
	- Εξαιρούνται τα '**ψηφία των αριθμών'** και οι '**εντολές Maple**'

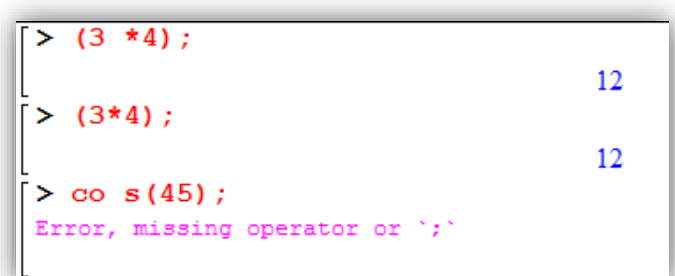

- Στις μαθηματικές εκφράσεις χρησιμοποιούμε παρενθέσεις () και αγκύλες [ ] { } Στο Maple **ΜΟΝΟ παρενθέσεις**
- Αν παραληφθεί η πράξη του πολλαπλασιασμού σε αριθμητικά δεδομένα, η πράξη υπολογίζεται σωστά, όχι όμως και σε μη-αριθμητικά …

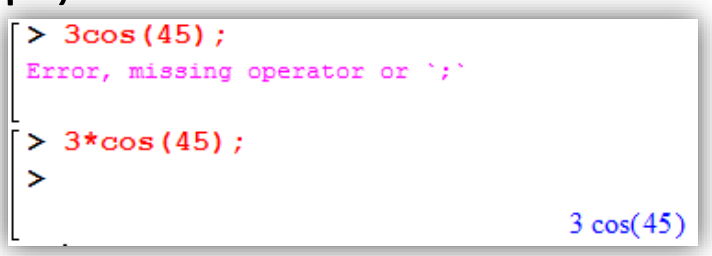

# Παρατηρήσεις & Σχόλια

1. Μετά το # αγνοείται όλη η υπόλοιπη σειρά στο φύλλο εργασίας

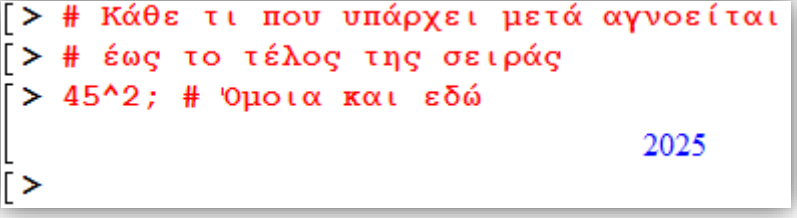

2. Κάθε τι που υπάρχει μεταξύ του (\* και του \*) αγνοείται

Είναι πολύ χρήσιμος τρόπος να απενεργοποιείς ένα μέρος του φύλλου εργασίας, χωρίς όμως να το διαγράφεις

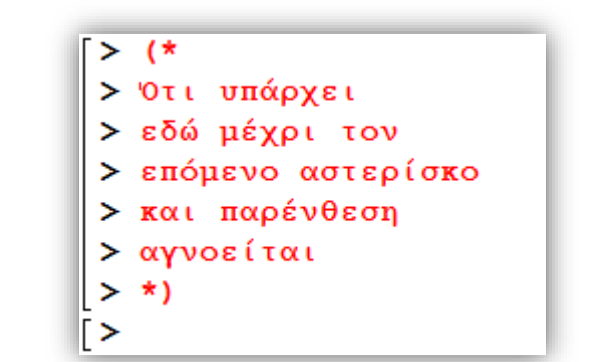

### Εκτελέσιμες Ομάδες (Execution Groups)

• Όλες οι εντολές που υπάρχουν μέσα σε έναν βραχίονα **[** , αποτελούν μία εκτελέσιμη ομάδα

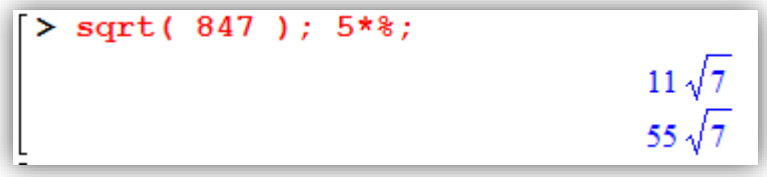

• Ο πιο απλός τρόπος να δημιουργήσουμε μια 'εκτελέσιμη ομάδα' είναι να γράψουμε τις εντολές μας στην ίδια σειρά

• Σε μία εκτελέσιμη ομάδα αν αλλάξω οποιαδήποτε τιμή, εκτελώντας ⏎ θα υπολογιστούν οι πράξεις όλης της ομάδας

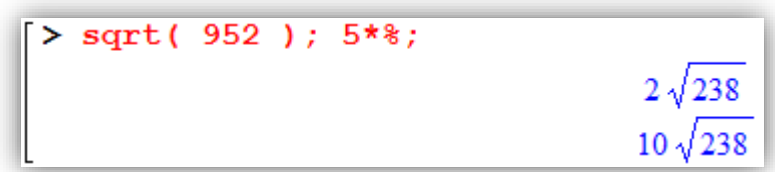

# Βασικές πράξεις

- Σειρά επίλυσης πράξεων: από τα αριστερά στα δεξιά:
	- 1. παραστάσεις μέσα σε παρενθέσεις
		- από την πιο εσωτερική προς την επόμενη εξωτερική κ.ο.κ.
	- 2. δυνάμεις
	- 3. πολλαπλασιασμοί & διαιρέσεις
	-

```
l Προσοχή στον τρόπο με τον οποίο γράφουμε μια παράσταση
> 5^{4}2/5*3;15
Είναι διαφορετικό από το:
> 5^2/(5*3) :
                                                \frac{5}{3}Όμοια για την παράσταση:
> -2^{\wedge}4:
                                               -16> (-2)^4;
⋗
                                               16
```
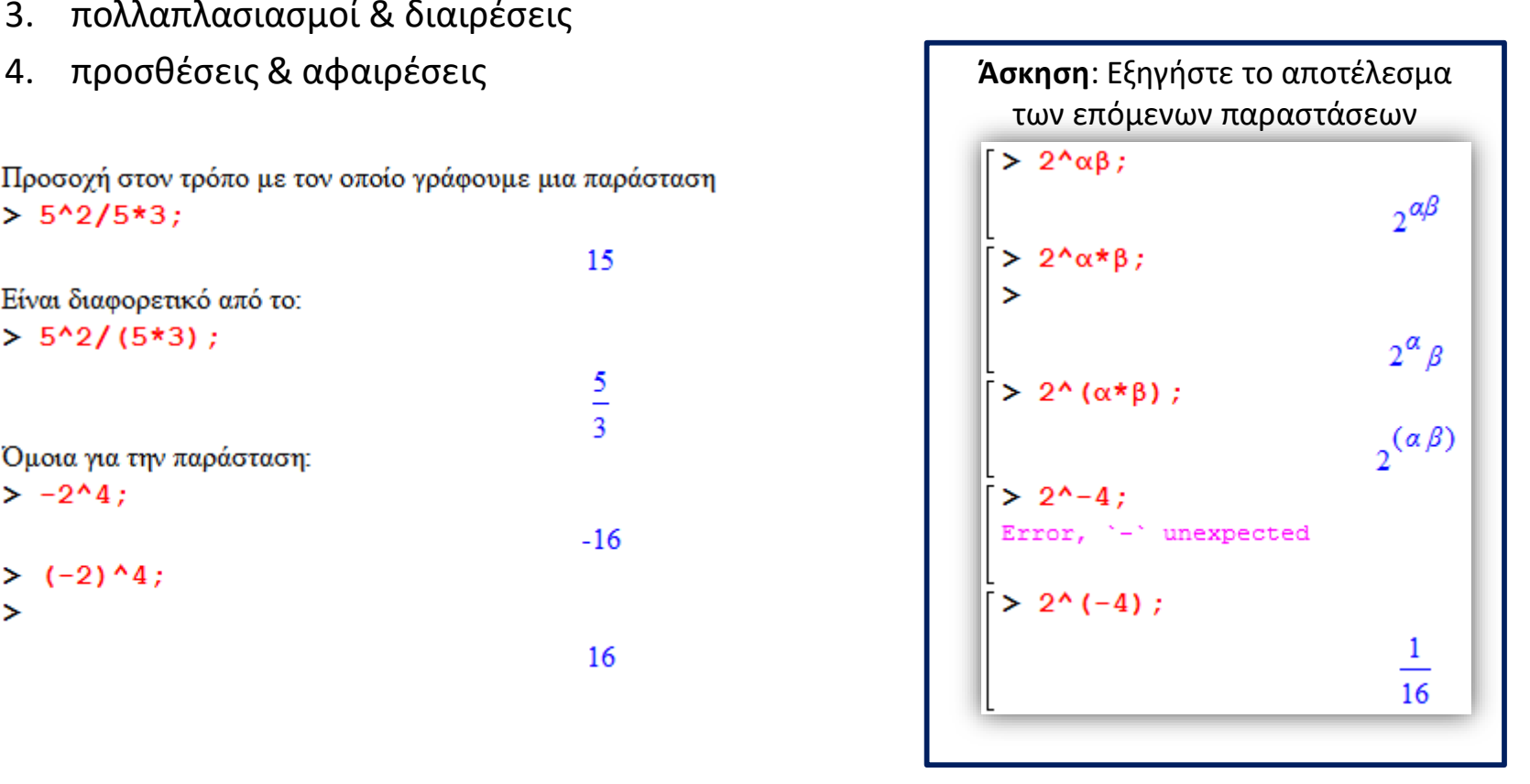

## Βασικές συναρτήσεις

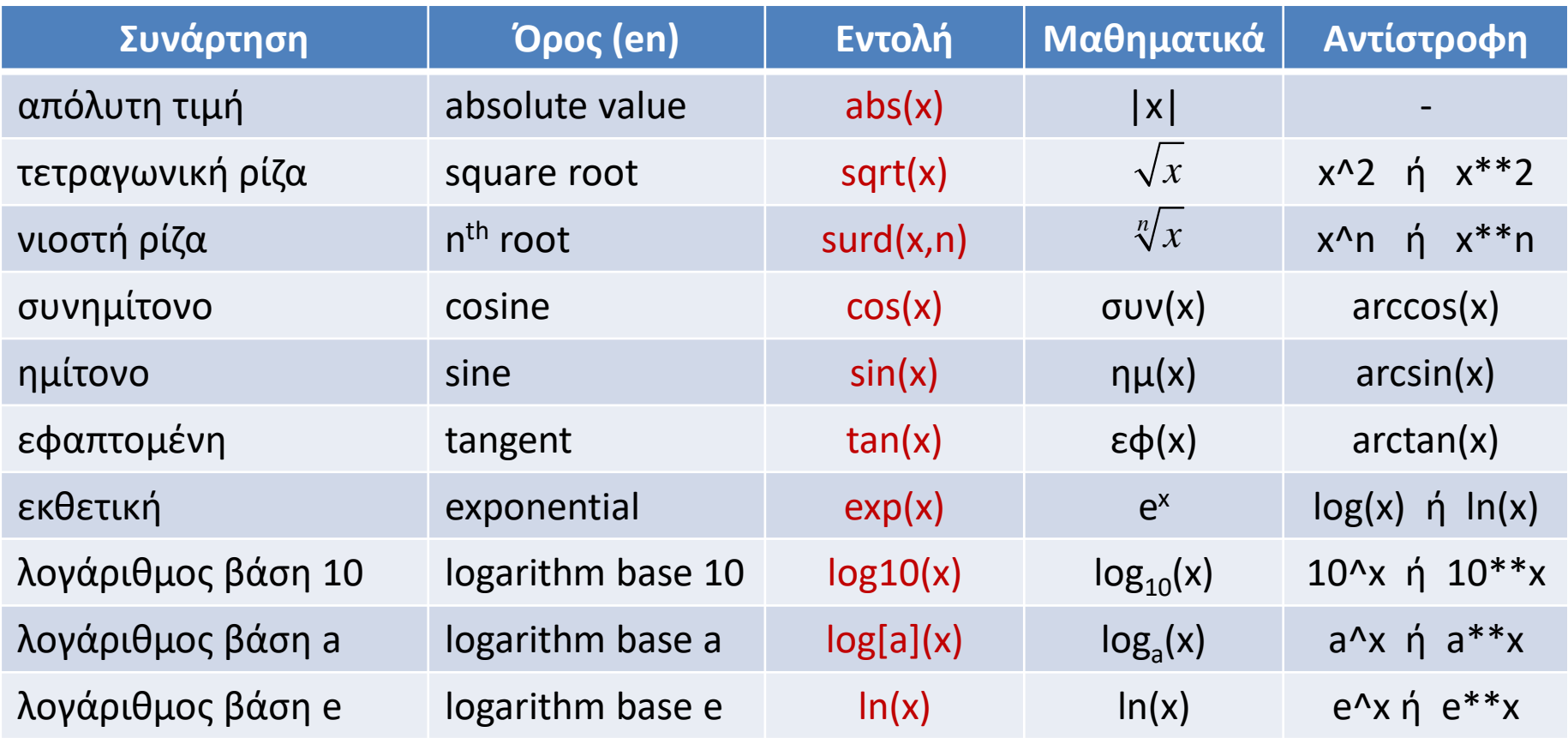

βλ. πληρέστερη λίστα συναρτήσεων & σταθερών στο : Ματζάκος, Ν. (2007), *Εισαγωγή στο Maple*, σελ. 39 - 40

# Οι πιο γνωστές σταθερές

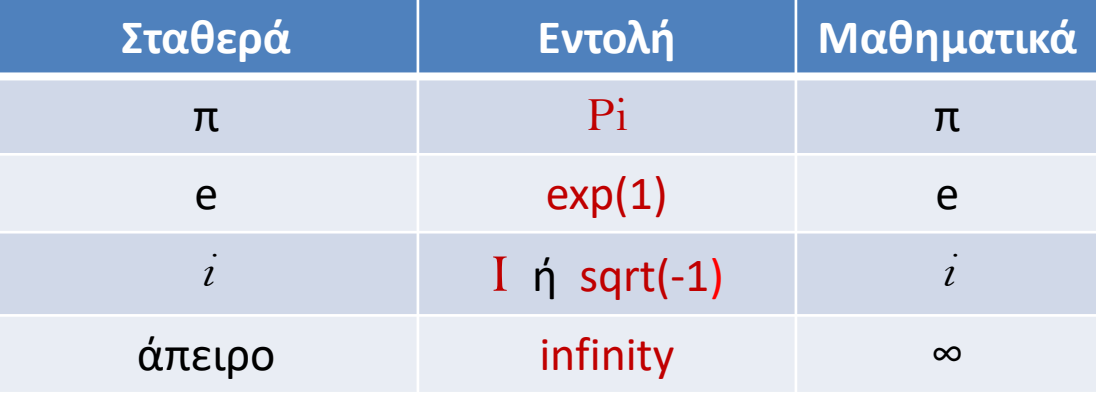

βλ. πληρέστερη λίστα συναρτήσεων & σταθερών στο : Ματζάκος, Ν. (2007), *Εισαγωγή στο Maple*, σελ. 39 - 40

# Προσεγγιστικές & ακριβείς τιμές

• Το Maple χειρίζεται τα στοιχεία των παραστάσεων ως μαθηματικά αντικείμενα και κάνει ΑΚΡΙΒΕΙΣ υπολογισμούς

```
\frac{10}{1}21> 2*(3*Pi-12*Pi):
                              -18\pi
```
- Μόνο όταν γίνεται εσκεμμένα χρήση δεκαδικών ο υπολογισμός είναι προσεγγιστικός
- Αν έχω αριθμό μπορώ στο τέλος του να βάλω τελεία  $\rightarrow$  ζητάω δηλ. προσεγγιστική τιμή

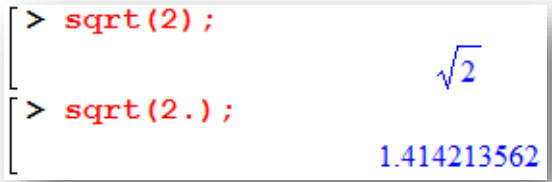

• Για την δεκαδική μορφή ενός αποτελέσματος χρησιμοποιούμε την εντολή evalf(expression)

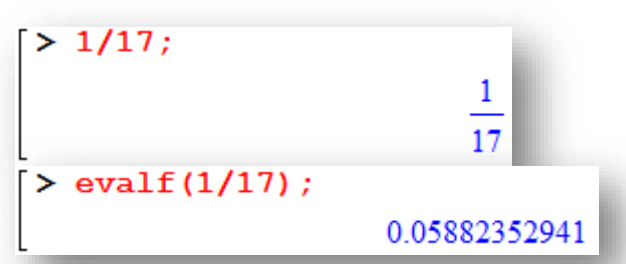

• Για περισσότερη ακρίβεια στη δεκαδική μορφή: evalf(expression,n);

όπου n o αριθμός των επιθυμητών δεκαδικών

- Αν θέλουμε σε όλο το φύλλο εργασίας n δεκαδικά ψηφία: Digits:=n;
- Για την αντίστροφη πορεία (από δεκαδικό σε κλάσμα): convert(%,fraction);

```
> evalf (1/17, 50) :
 0.058823529411764705882352941176470588235294117647059
> Digits:=50;
⋗
                       Digits = 50> evalf (1/17);
  0.058823529411764705882352941176470588235294117647059
```
# Λίστα Εντολών

• Για την διευκόλυνσή σας δημιουργήστε σε ένα Α4 φύλλο μία «Λίστα Εντολών» όπως:

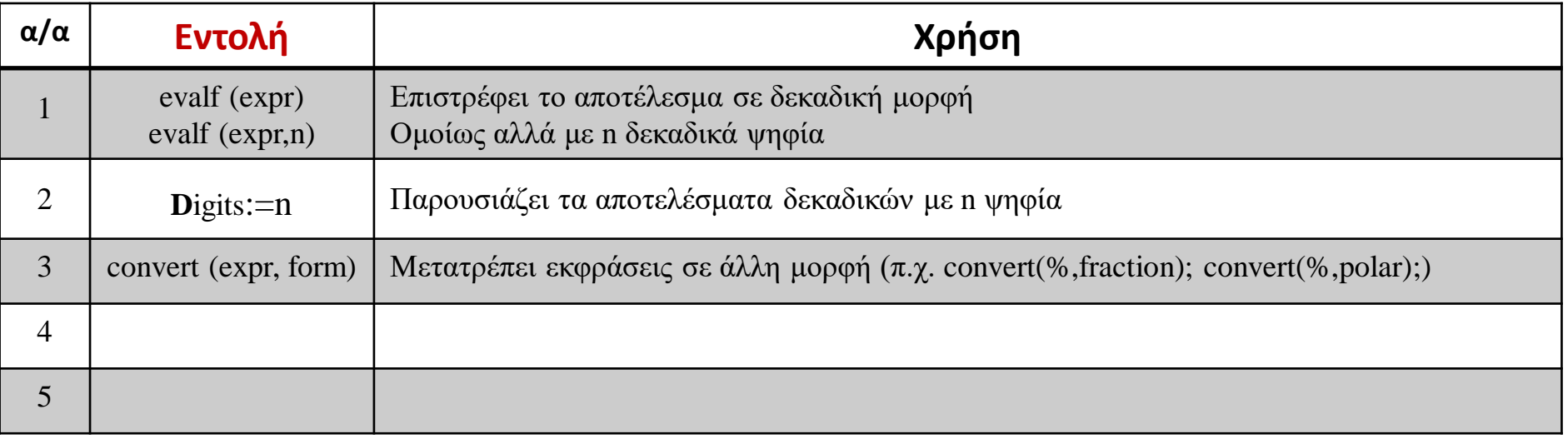

- Στο εξής να τη συμπληρώνετε σε κάθε μάθημα με τις νέες εντολές που θα μαθαίνουμε (αν τύχει να την επαναλάβουμε με περισσότερες πληροφορίες, απλά αντιγράψτε τη στην παλαιότερη).
- Ακόμα καλύτερα να την μετατρέψετε και σε ψηφιακή μορφή ώστε στο τέλος να μπορείτε να κατατάσσετε τις εντολές σε αλφαριθμητική σειρά

### Απλοποίηση / Ανάπτυξη παραστάσεων

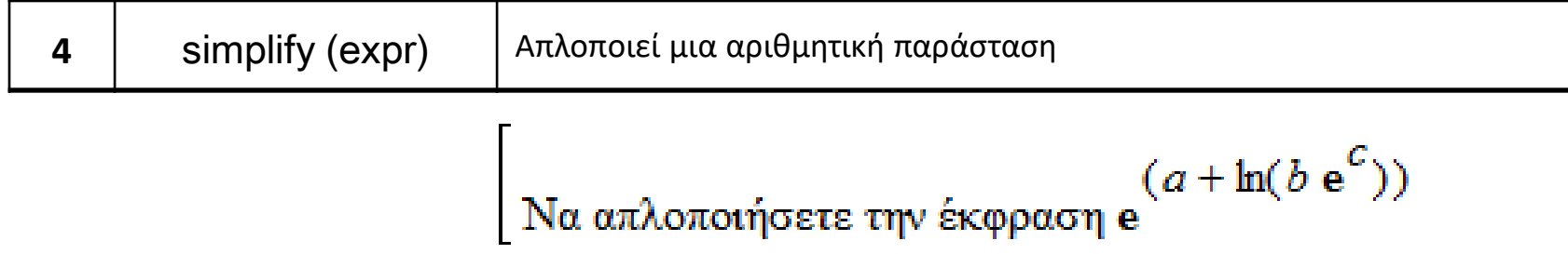

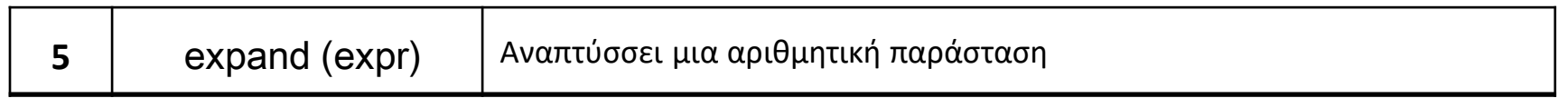

 $\lceil$  Να αναπτύξετε την έκφραση  $(χ + 1)(χ + 2)$ 

### Απλοποίηση / Ανάπτυξη παραστάσεων

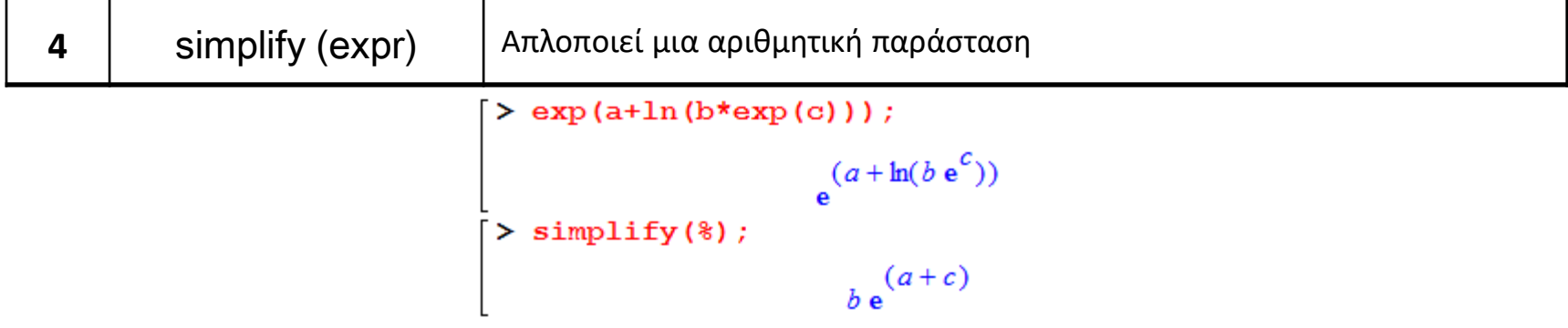

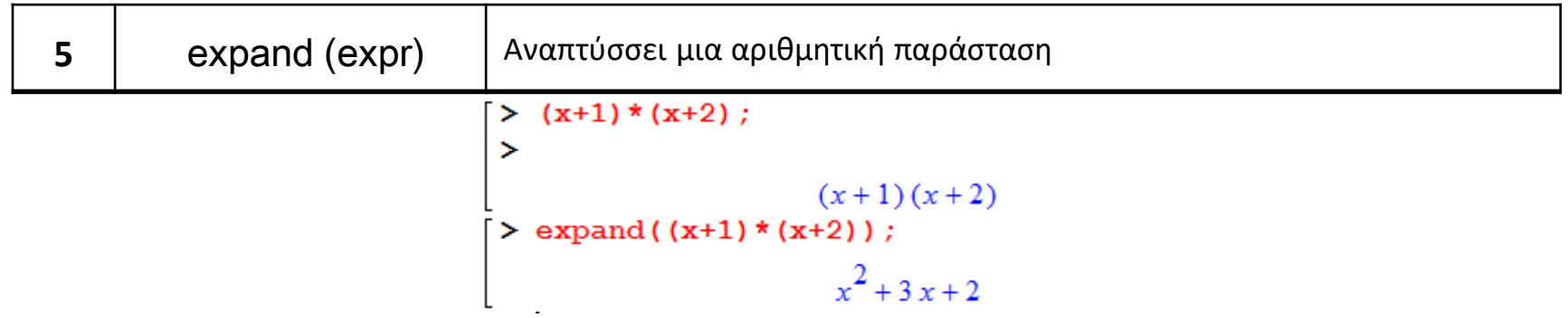

#### **Άσκηση**:

Δώστε την εντολή για ανάπτυξη των παραστάσεων: sin(x+y), (x+1)(y+z)

Όμοια την εντολή για απλοποίηση στην: sinx<sup>2</sup> + ln(2x) + cosx<sup>2</sup>

# Μιγαδικοί αριθμοί (α+βi)

- Ένας μιγαδικός αριθμός δηλώνεται στο Maple με 2 τρόπους:
	- 1. είτε με την μαθηματική μορφή του α+β*i*, π.χ. 3+4\*I
	- 2. είτε με την εντολή Complex( $\alpha, \beta$ ), π.χ. Complex(3,4)

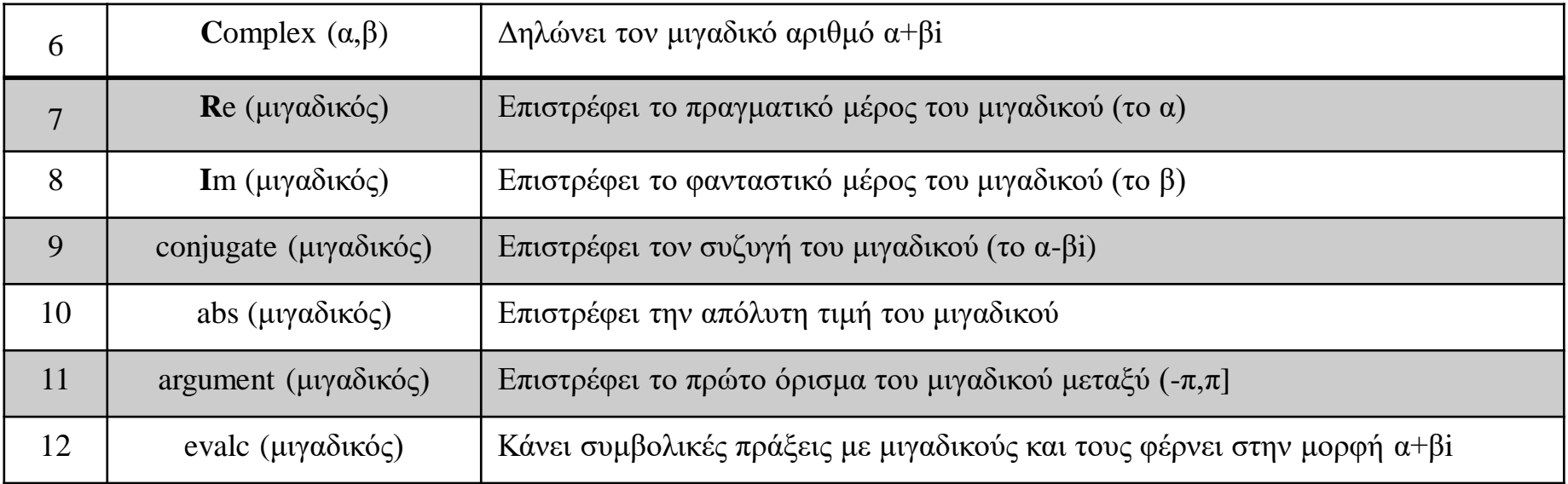

#### **Άσκηση**: υπολογίστε τις επόμενες εκφράσεις:

- 1. Την απόλυτη τιμή του 1- i
- 2. Τον συζυγή μιγαδικό του 45 + 32i
- 3. Το πρώτο όρισμα του 1- i
- 4. Υπολογίστε το 1- i στην εκθετική του μορφή δηλ. με πολικές τιμές (*υπενθύμιση*: z=|z|∙e iφ, όπου |z| & φ οι πολικές συντεταγμένες)

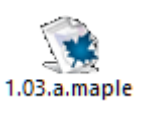

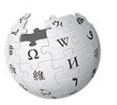

# Μεταβλητές

- Μεταβλητή είναι η τιμή που δίνουμε σε μία έκφραση με σκοπό την επανάκλησή της στη συνέχεια (ισχύει σε όλο το φύλλο εργασίας μέχρι την διαγραφή της ή την αλλαγή της τιμής της)
- Αυτό το όνομα μπορεί να είναι οποιοδήποτε σύνολο αλφαριθμητικών αρκεί:
	- να μην ξεκινάει από αριθμό ή κάποιον ειδικό χαρακτήρα (π.χ. @, #, \$, κ.λπ.)
	- να μην αφορά δεσμευμένες λέξεις του Maple (π.χ. evalc, int, … κ.λπ.)
- Η απόδοση τιμής σε μια μεταβλητή γίνεται με 2 τρόπους:
	- 1. με τον τελεστή απόδοσης τιμής ' **:=** '
	- 2. με την εντολή assign(μεταβλητή, όνομα/τιμή)

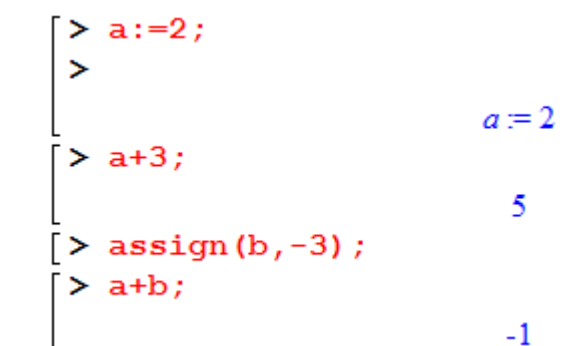

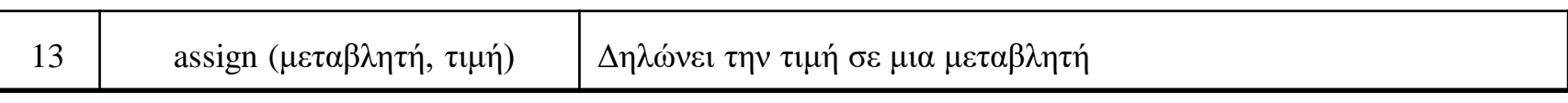

**Προσοχή**: η μεταβλητή α ≠ Α

Για τη λίστα των δεσμευμένων λέξεων πληκτρολογήστε [>reserved;

# Διαχείριση των μεταβλητών

- Αποδέσμευση της μεταβλητής από μία τιμή:
	- ή της αποδίδω νέα τιμή
	- ή κάνω χρήση της εντολής unassign(**'**όνομα**'**)

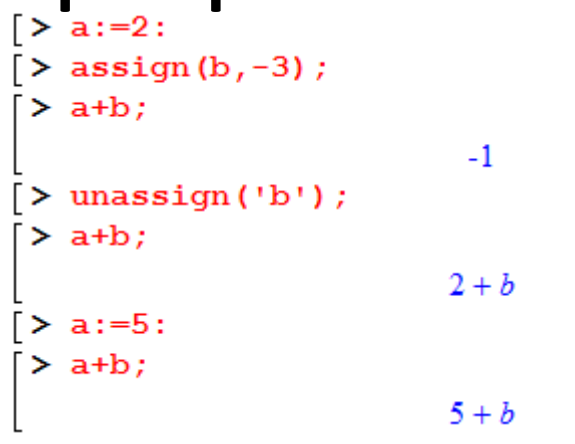

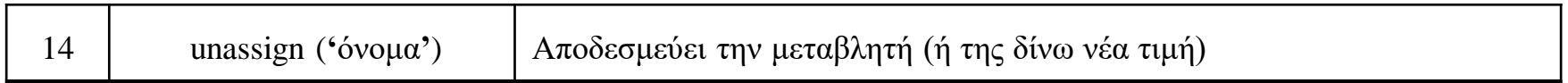

• Έστω ονομάζουμε eq1 την εξίσωση  $2x^2=3x+2$ 

> eq1 := 
$$
2*x^2 = 3*x + 2
$$
;  
\n> eql :=  $2x^2 = 3x + 2$   
\n> rhs (eq1) ;  
\n $3x + 2$ 

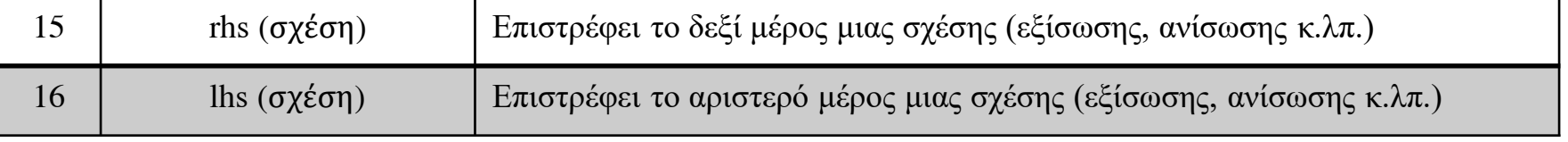

### Τύποι μεταβλητών

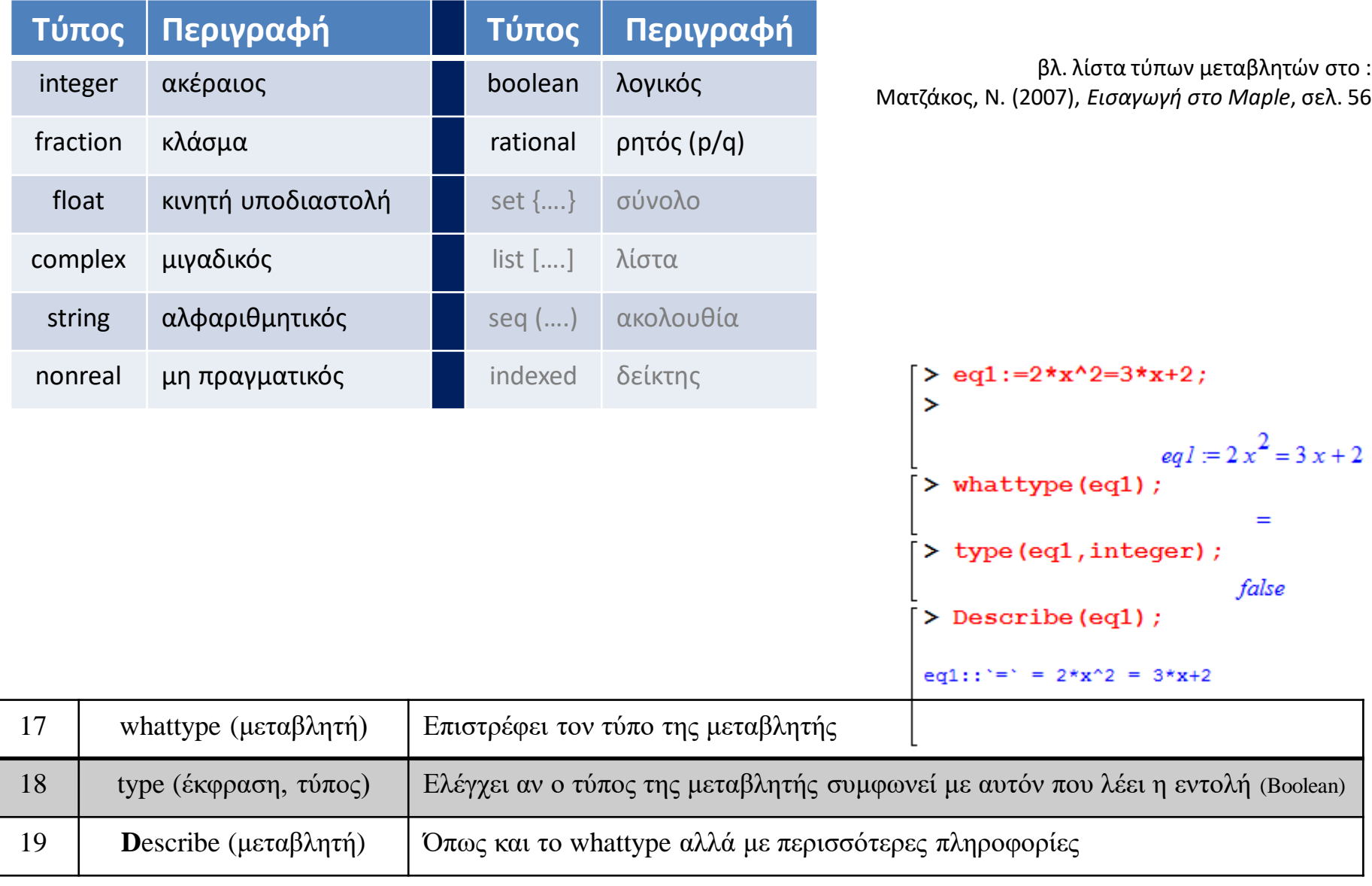

# Υποθέσεις (για μεταβλητές)

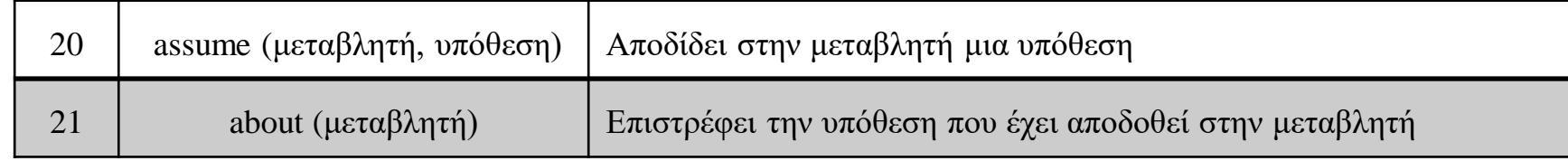

Όταν αποδώσουμε μια υπόθεση σε μια μεταβλητή (π.χ. στην α), αυτή θα

εμφανίζεται στο φύλλο εργασίας με μία παύλα (δηλ. α~)

```
\lceil > assume ( a > 0 );
                                                    「⋗
                                                     > Re (a+1) ;
                                                                             a \sim +1> Im(a+1);
                                                                               \mathbf{0}> sqrt(a^2);
                                                                              a-> about (a) :
                                                     Originally a, renamed a~:
                                                       is assumed to be: RealRange (Open (0), infinity)
> simplify(sqrt(x^2),assume=positive);
                                             x
> simplify (sqrt(x^2), assume=negative);
                                            -x
```
# Γενικά στις μεταβλητές

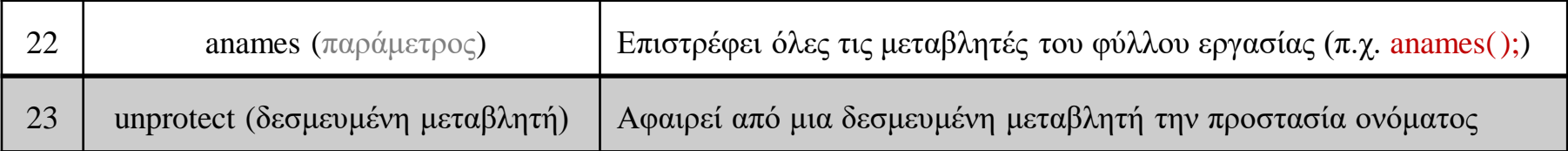

Με την γνωστή εντολή [> restart; όλες οι μεταβλητές θα αποδεσμευτούν

Αντίστοιχα, μετά το άνοιγμα ενός αποθηκευμένου φύλλου εργασίας, οι τιμές που έχουν αποδοθεί στις μεταβλητές έχουν αποδεσμευτεί (χαθεί από την μνήμη). Χρειάζεται *εκτέλεση όλων* εκ νέου για να εργαστούμε με τις ίδιες ..

#### **Άσκηση**:

- 1. Αποδώστε στην μεταβλητή p την τιμή x<sup>2</sup>+8+x Στην μεταβλητή q την τιμή x<sup>2</sup>-x-7 Βρείτε την p+q
- 2. Αποδώστε στο αποτέλεσμά σας το όνομα Pi Υπολογίστε την παράσταση: 2·Pi

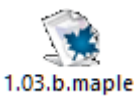

The End &

 $\lambda_{\rm T}$